# **Level 3 Develop software using C# (7266-308)**

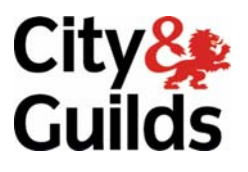

**e-Quals Assignment guide for Candidates**  Assignment C

www.cityandguilds.com/e-quals07 March 2008 Version 1.0

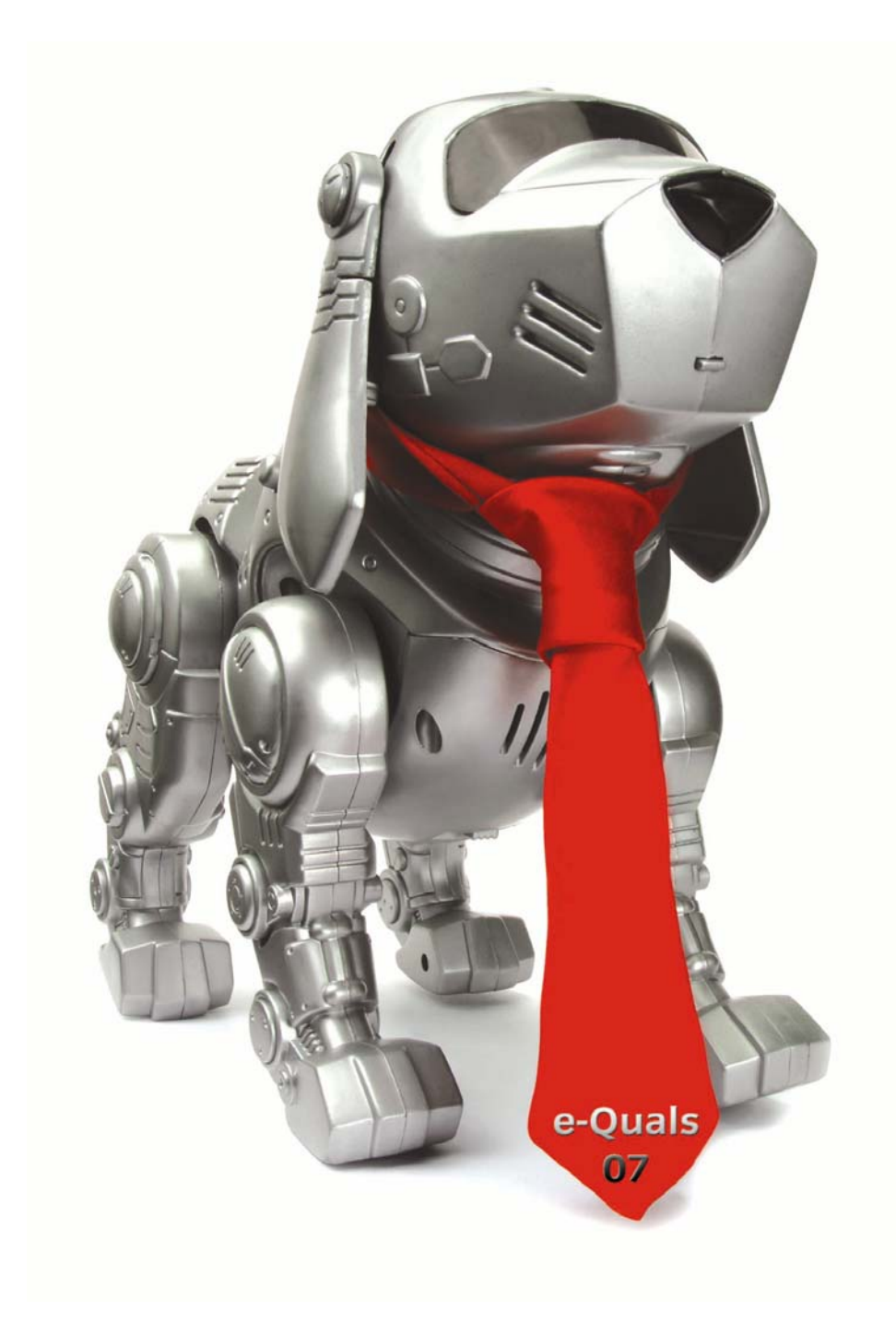

#### **About City & Guilds**

City & Guilds is the UK's leading provider of vocational qualifications, offering over 500 awards across a wide range of industries, and progressing from entry level to the highest levels of professional achievement. With over 8500 centres in 100 countries, City & Guilds is recognised by employers worldwide for providing qualifications that offer proof of the skills they need to get the job done.

#### **City & Guilds Group**

The City & Guilds Group includes City & Guilds, ILM (the Institute of Leadership & Management) which provides management qualifications, learning materials and membership services, NPTC which offers land-based qualifications and membership services, and HAB (the Hospitality Awarding Body). City & Guilds also manages the Engineering Council Examinations on behalf of the Engineering Council.

#### **Equal opportunities**

City & Guilds fully supports the principle of equal opportunities and we are committed to satisfying this principle in all our activities and published material. A copy of our equal opportunities policy statement is available on the City & Guilds website.

#### **Copyright**

The content of this document is, unless otherwise indicated, © The City and Guilds of London Institute 2007 and may not be copied, reproduced or distributed without prior written consent.

However, approved City & Guilds centres and learners studying for City & Guilds qualifications may photocopy this document free of charge and/or include a locked PDF version of it on centre intranets on the following conditions:

- centre staff may copy the material only for the purpose of teaching learners working towards a City & Guilds qualification, or for internal administration purposes
- learners may copy the material only for their own use when working towards a City & Guilds qualification

The *Standard Copying Conditions* on the City & Guilds website also apply.

Please note: National Occupational Standards are not © The City and Guilds of London Institute. Please check the conditions upon which they may be copied with the relevant Sector Skills Council.

#### **Publications**

City & Guilds publications are available on the City & Guilds website or from our Publications Sales department at the address below or by telephoning +44 (0)20 7294 2850 or faxing +44 (0)20 7294 3387.

Every effort has been made to ensure that the information contained in this publication is true and correct at the time of going to press. However, City & Guilds' products and services are subject to continuous development and improvement and the right is reserved to change products and services from time to time. City & Guilds cannot accept liability for loss or damage arising from the use of information in this publication.

**City & Guilds 1 Giltspur Street London EC1A 9DD** 

**T +44 (0)20 7294 2800 www.cityandguilds.com F +44 (0)20 7294 2400 learnersupport@cityandguilds.com**

# **Contents**

# **Level 3 Develop software using C# (7266-308)**

Assignment C

Introduction – Information for Candidates 2

Candidate instructions 3

# **Level 3 Develop software using C# (7266-308) Assignment C**

Introduction – Information for Candidates

## **About this document**

This assignment comprises part of the assessment for Level 3 Develop software using C# (7266- 308).

# **Health and safety**

You are asked to consider the importance of safe working practices at all times.

You are responsible for maintaining the safety of others as well as your own. Anyone behaving in an unsafe fashion will be stopped and a suitable warning given. You will **not** be allowed to continue with an assignment if you compromise any of the Health and Safety requirements. This may seem rather strict but, apart from the potentially unpleasant consequences, you must acquire the habits required for the workplace.

### **Time allowance**

The recommended time allowance for this assignment is **4 hours**.

# **Level 3 Develop software using C# (7266-308)**

Candidate instructions

Candidates are advised to read **all instructions** carefully before starting work and to check with your assessor, if necessary, to ensure that you have fully understood what is required.

#### **Time allowance: 4 hours**

### **Assignment set up:**

This assignment is made up of **two** tasks

- Task A Design and create software from a given design specification
- Task B Test and document the software

### **Scenario**

You work as a programmer for Prime Software who develops software for clients. You have been asked to design, create and test the software to access an external database. The interface to the database must enable the user to do the following:

- display individual records
- add a new record
- delete a record
- edit a record
- update a record
- print all records
- cancel amendments for a record.

A database already exists named Product containing a table tblSpice which contains details of spices. The table tblSpice contains the following fields:

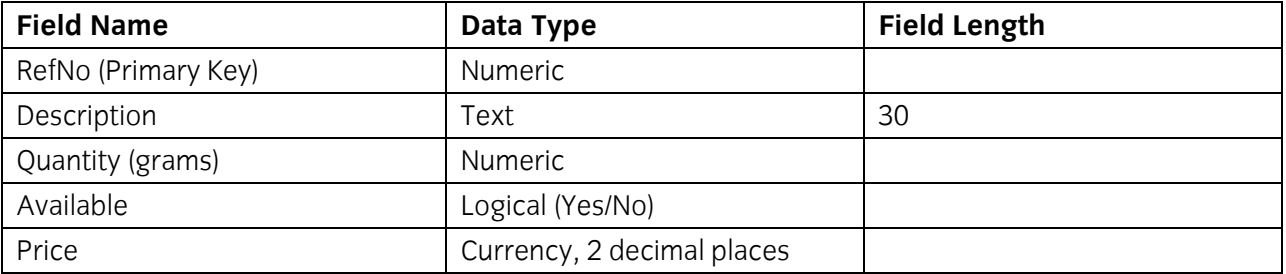

# **Task A**

2

In this task you are required to design and create software to access an external database (Product) with a single table via a database connection and a data form.

Copy the database file(s) that you have been given into the same directory as your project. Make a backup copy of the file(s) in another directory.

1 Save the project at regular intervals as you work through the task. Save the form file as frmSpices and the Project as ProductDatabase.

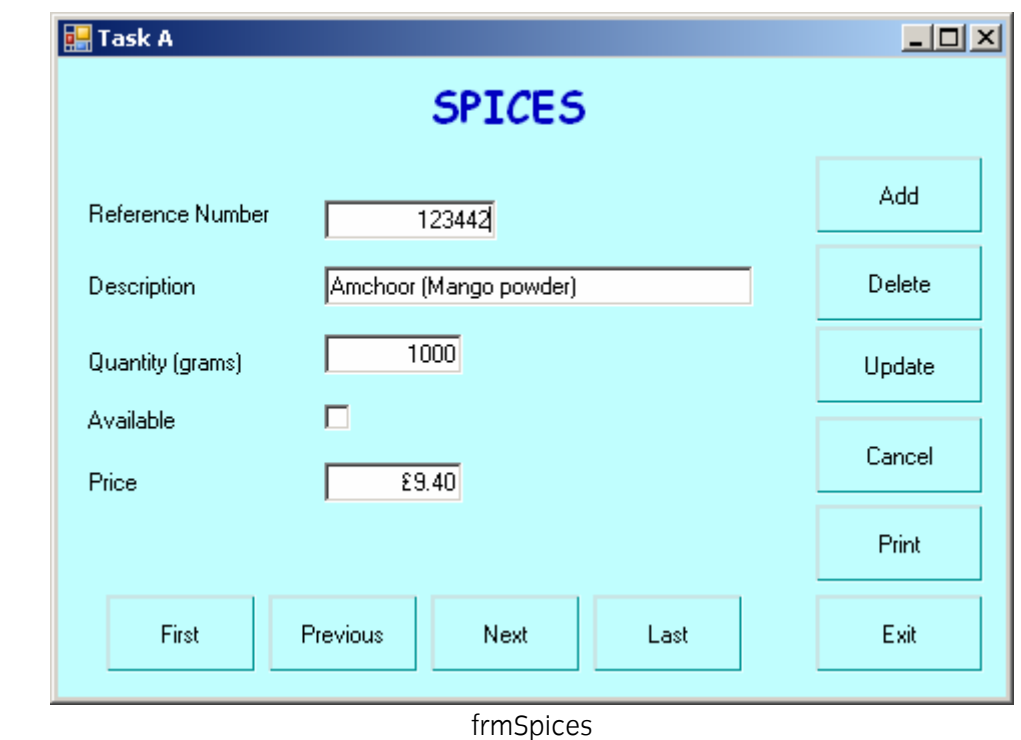

Create a data form that shows a single record to appear similar to the form shown above and includes:

- a label for the heading 'Spices' in bold with a different font, a larger font size and in a dark blue colour
- five controls and associated labels to display the data for the record
- controls to move to the first, previous, next and last record
- six buttons for Add, Delete, Update, Cancel, Print and Exit
- setting the background to a suitable colour
- the data input controls receiving focus in an appropriate order.
- 3 Set the Text property of the form frmSpices to: Task A *your name* and today's date
- 4 Make a connection to the database Product using suitable parameters.
- 5 Make sure that the formats and alignment of the displayed fields are as shown in frmSpices.
- 6 Set up the program so that when the form frmSpices is loaded the dataset is loaded automatically and the data for the first record is displayed in the controls.
- 7 Write code for the Add, Delete and Update buttons.
- 8 Write code for the Cancel button to cancel any amendments for the current record.
- 9 Write code for the controls to move to the first, previous, next and last records.
- 10 Insert the code required to handle errors for database access which prevents run-time errors.
- 11 Write code for the Exit button to terminate the program.
- 12 Write code to validate the RefNo field. This field should consist of 6 digits and be a valid modulus 10 number (see Appendix A). Output an error message if the reference number is not a valid modulus 10 number or is not 6 digits.
- 13 Write code for the Print button to print out all the records in the database with the fields RefNo, Description, Quantity, Available, Price with a layout similar to that shown below where 9 indicates a digit and X indicates an alphanumeric character. Note the field Available should be printed as either Yes or No.

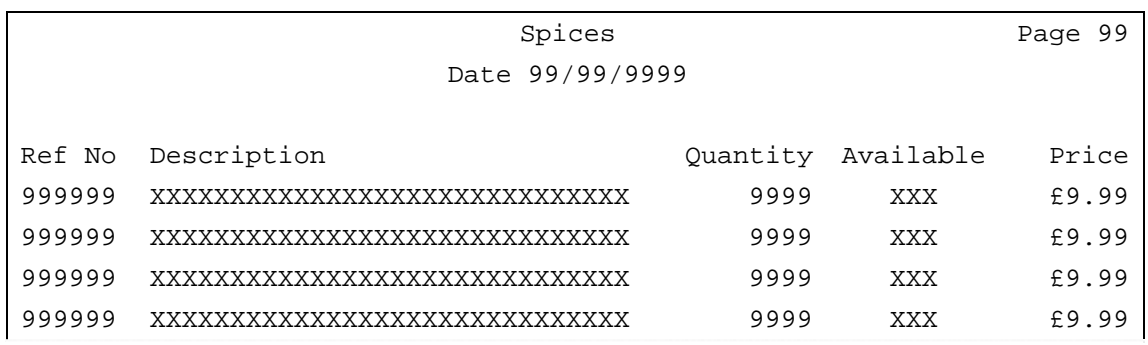

# **Task B**

In this task you are required to test and document the software created.

- 1 Create test data to test the Add, Delete, Update, Cancel and Print buttons on the frmSpices form.
- 2 Prepare a test plan, test the software, compare the actual results to the expected results keeping a log for each test which identifies any discrepancies between actual and expected results and records any amendments to correct errors.
- 3 Locate the EXE file and run the executable file to demonstrate the software.
- 4 Print a program listing and a screen print of the form frmSpices.

Candidates should check that the program produced meets the following requirements:

- 5 The program must conform to the design specification.
- 6 The program uses the most appropriate controls and events.
- 7 Meaningful names are used for constants, variables, objects, forms and controls using consistent naming convention.

#### **Note**

- Candidates should produce the following for their assessor:
	- a printed program listing
	- screen print of the form frmSpices
	- test data, test plan, expected results, actual results (including printed output), and log of testing
	- Ensure that your name is on all documentation
- If the assignment is taken over more than one period, all paperwork must be returned to the test supervisor at the end of each sitting.

### **Appendix A**

#### **Modulus 10 check**

A modulus 10 check is carried out as follows:

Multiply each digit in the reference number e.g. 277542, starting at the right, by the number 1, then 2, then 3 etc.

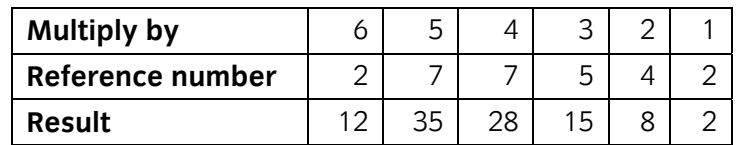

The result of each multiplication is added together.

 $12 + 35 + 28 + 15 + 8 + 2 = 100$ 

The result of the addition is then divided by the modulus (10).

100 divided by  $10 = 10$  remainder 0

If the remainder from the division is 0 the reference number is a valid modulus 10 number otherwise the reference number is not a valid modulus 10 number.

The remainder is 0 so the reference number 277542 is a valid modulus 10 number.

**Published by City & Guilds 1 Giltspur Street London EC1A 9DD T +44 (0)20 7294 2468 F +44 (0)20 7294 2400 www.cityandguilds.com** 

**City & Guilds is a registered charity established to promote education and training**